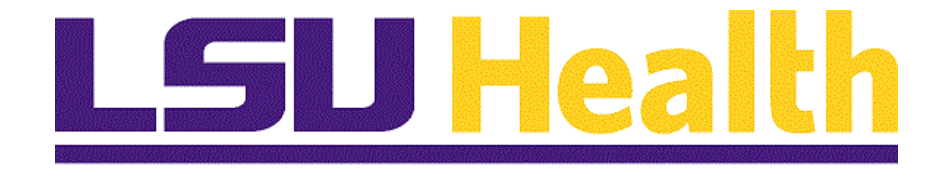

# **Logging on to Employee Self Service on a Mobile Device**

**Version Date: August 18, 2019**

# Table of Contents

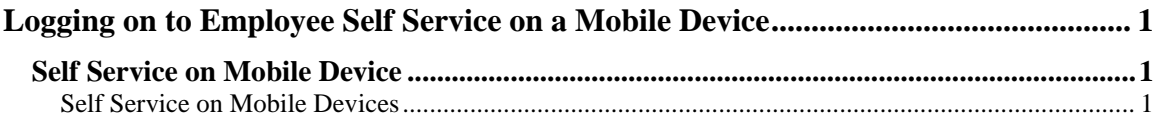

# <span id="page-2-0"></span>**Logging on to Employee Self Service on a Mobile Device**

#### <span id="page-2-1"></span>**Self Service on Mobile Device**

**Accessing Self Service Information via Mobile Devices**

*NOTE: If you experience technical problems using Self Service, or if your User ID, Password, or Account is locked; contact the Help Desk at: 1-800-303-3290 or 1-504- 568-HELP (4357) or helpdesk@lsuhsc.edu [\(mailto:helpdesk@lsuhsc.edu\)](mailto:helpdesk@lsuhsc.edu) (mailto:helpdesk@lsuhsc.edu [\(mailto:helpdesk@lsuhsc.edu\)](mailto:helpdesk@lsuhsc.edu) ). Also, passwords can be changed and/or accounts unlocked by accessing the LSUHSC Change Password page at: www.lsuhsc.edu/changepassword [\(http://www.lsuhsc.edu/changepassword\)](http://www.lsuhsc.edu/changepassword) (http://www.lsuhsc.edu/changepassword [\(http://www.lsuhsc.edu/changepassword\)](http://www.lsuhsc.edu/changepassword) ).*

**Warning!** Information viewed during a PeopleSoft Self Service session will be saved to your browser's internet cache and may be viewed by others who use this device.

**We recommend against using public or shared devices to access Self Service.** To protect the security of this information, it is important for you to follow the sign out procedures in this document, **delete the internet cache prior to closing the browser**, and **confirm ALL browser windows are closed at the end of your session**.

Instructions on how to delete the browser's internet cache and clearing its history can be found in the document **Clearing Commonly Used Browser's Internet Cache** on the Employee Self Service Training website.

#### <span id="page-2-2"></span>Self Service on Mobile Devices

#### **Procedure**

In this topic you will learn how to access **Logging on to Employee Self Service on a Mobile Devices.**

*NOTE: Please be aware that depending on the mobile device that you are using, your screen may appear slightly different than the ones you will see in this documentation. There may also be a difference when holding your device landscape versus portrait mode. With this in mind, please note that your selection choices will be the same.*

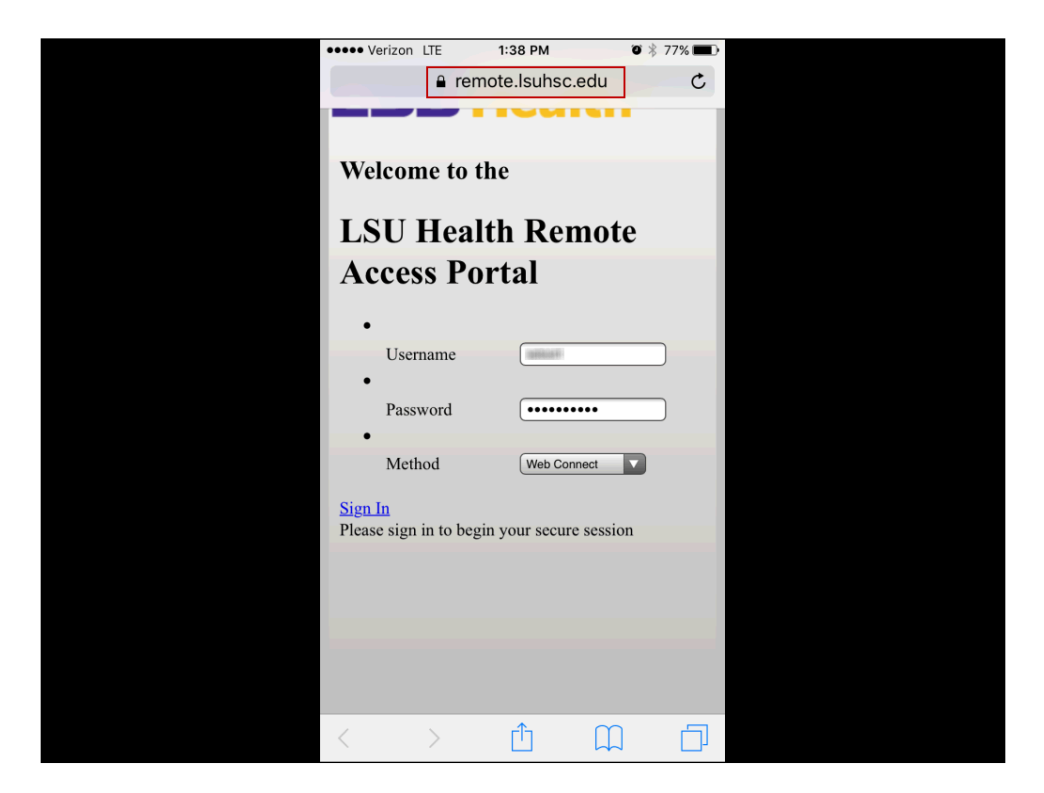

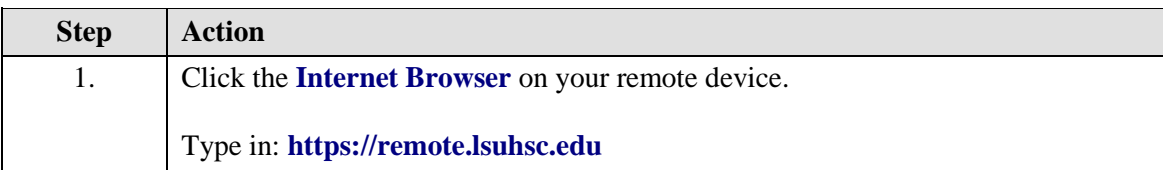

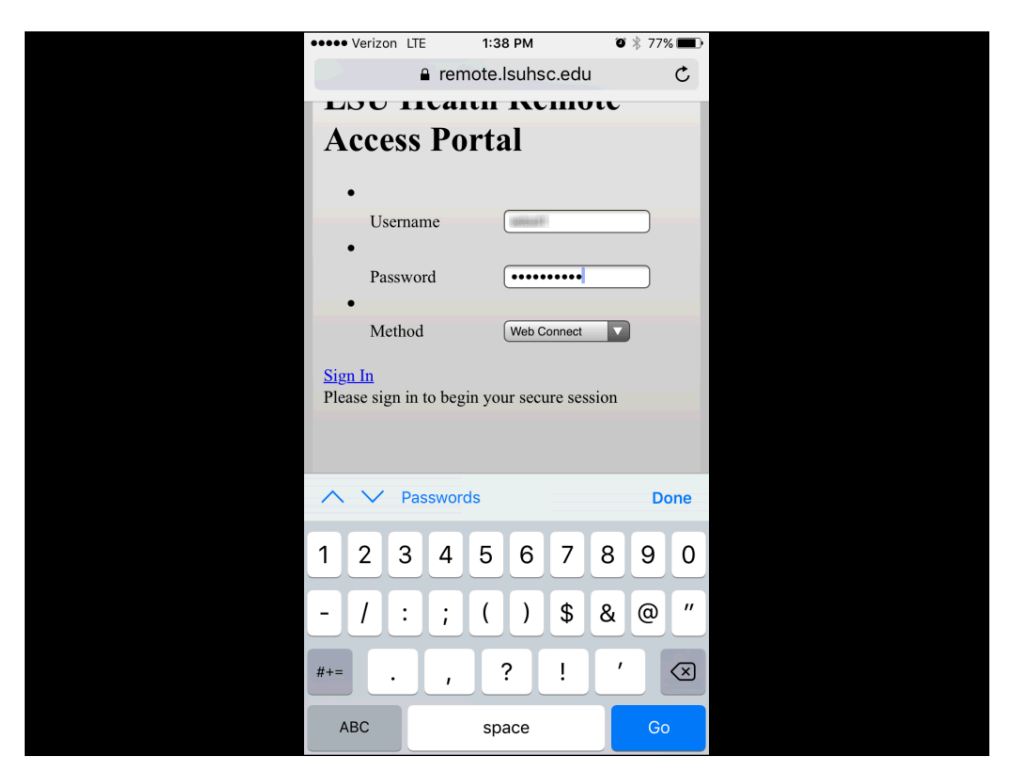

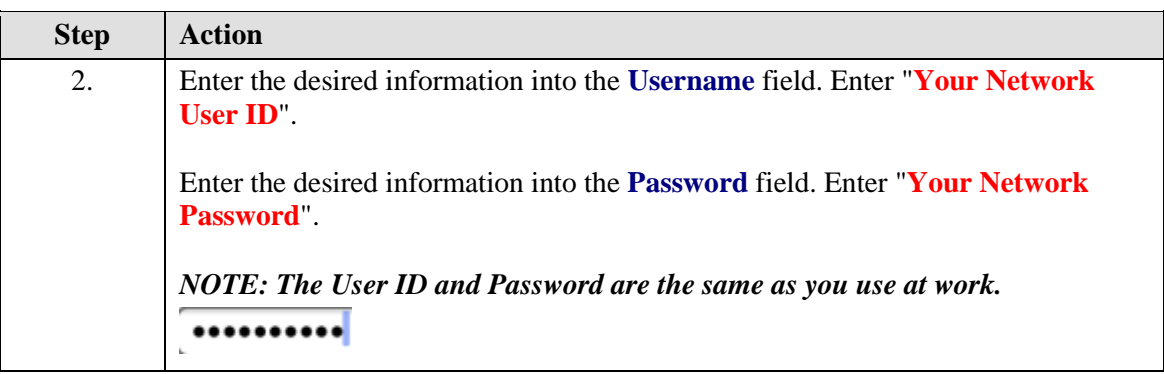

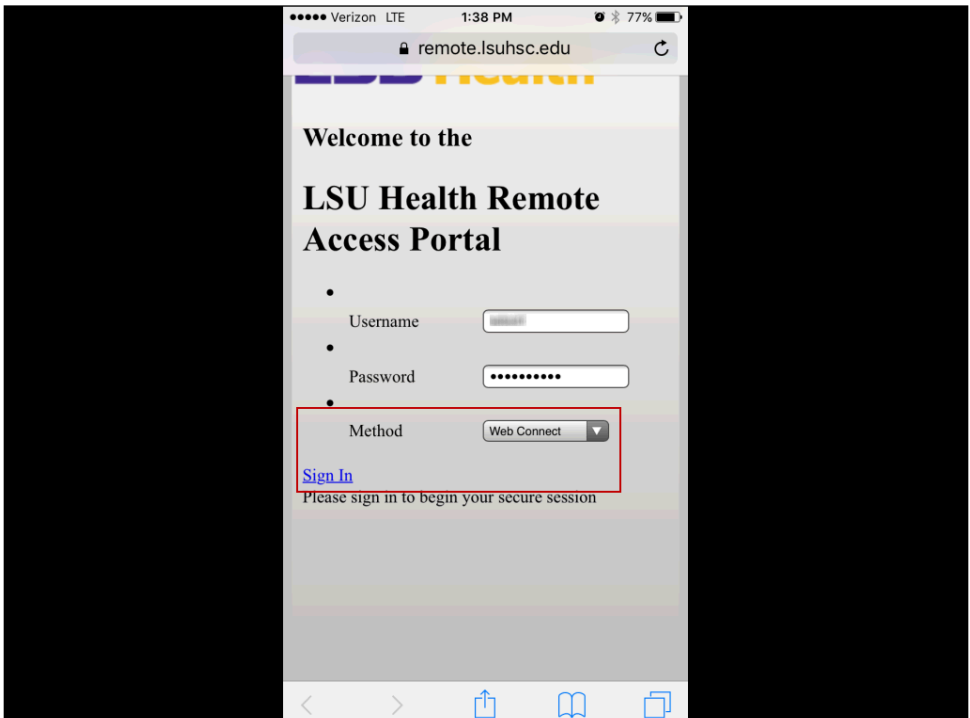

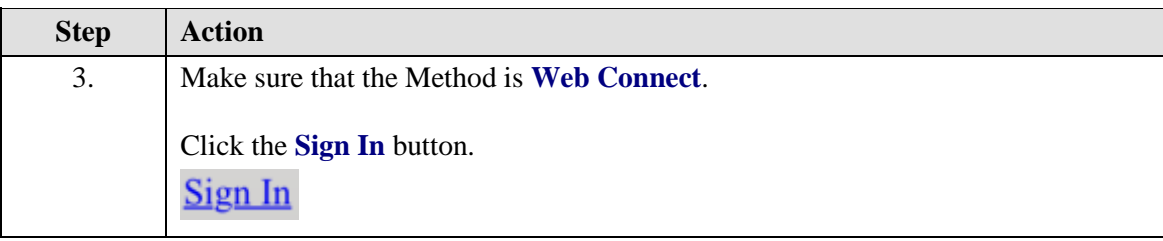

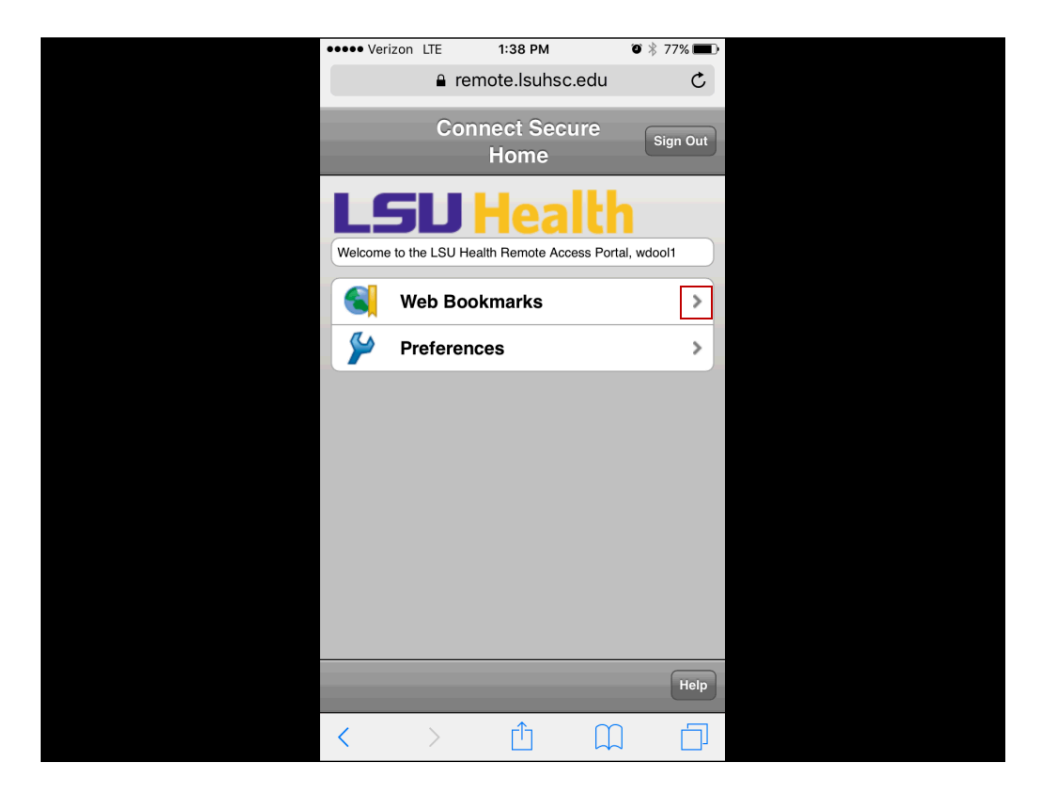

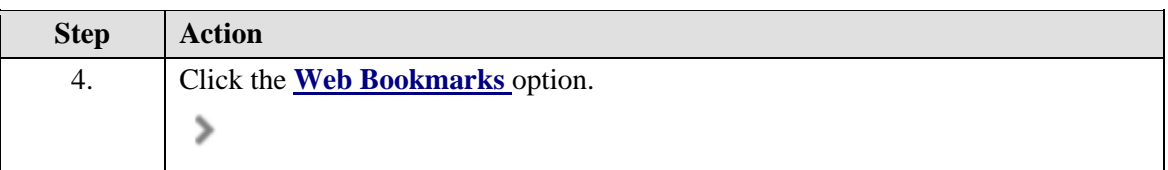

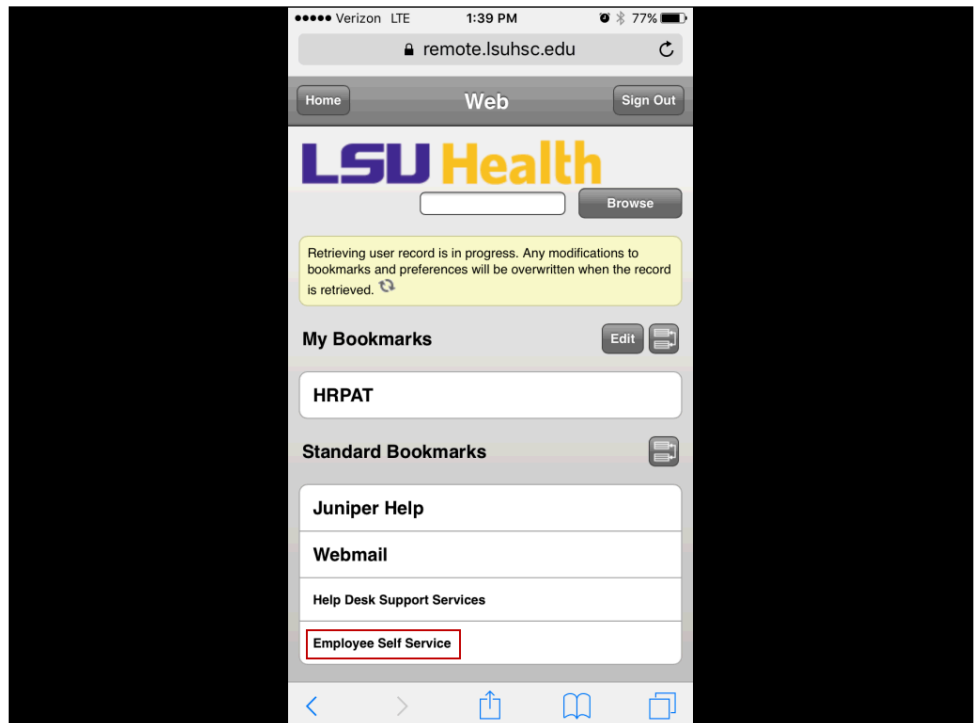

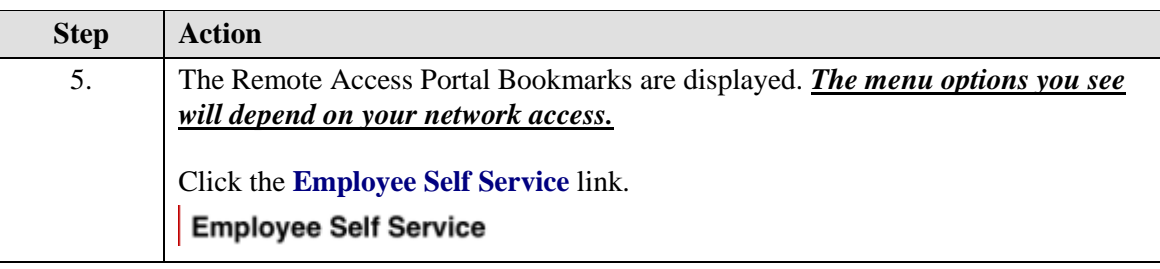

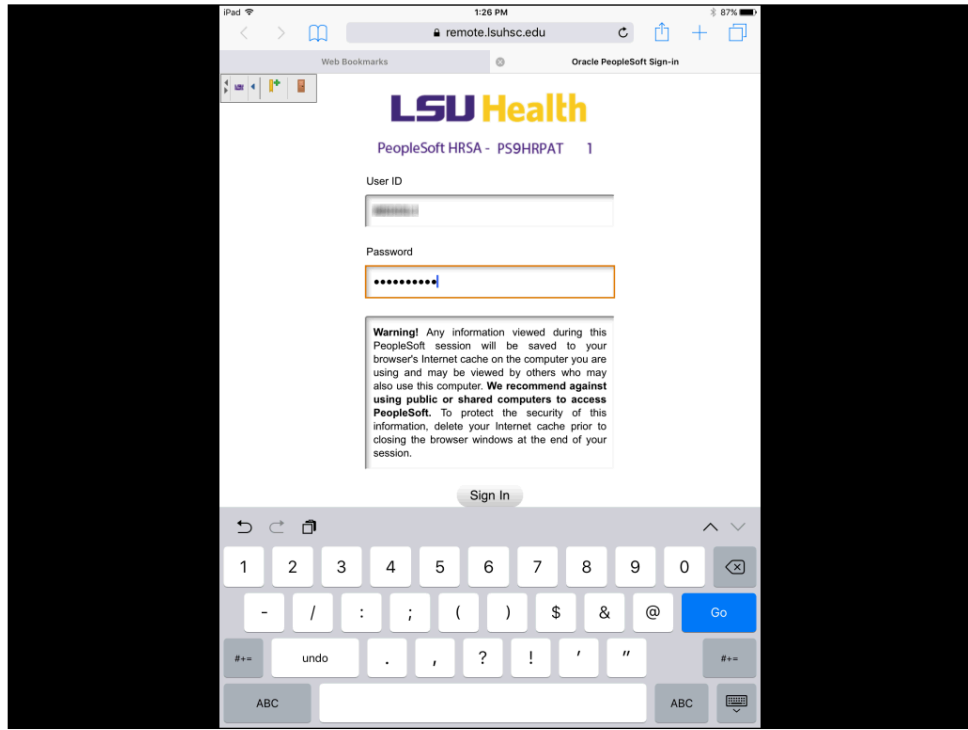

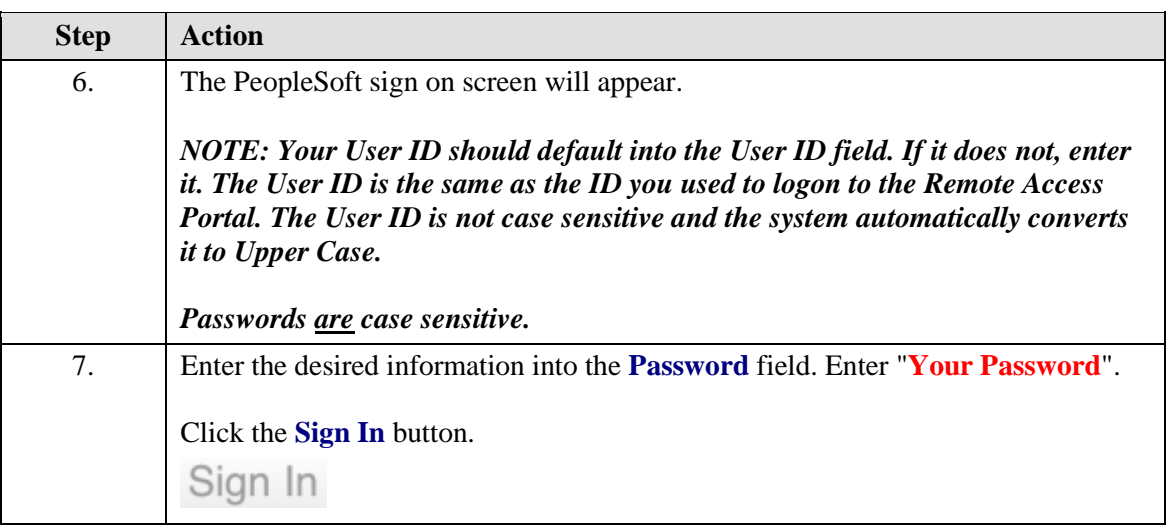

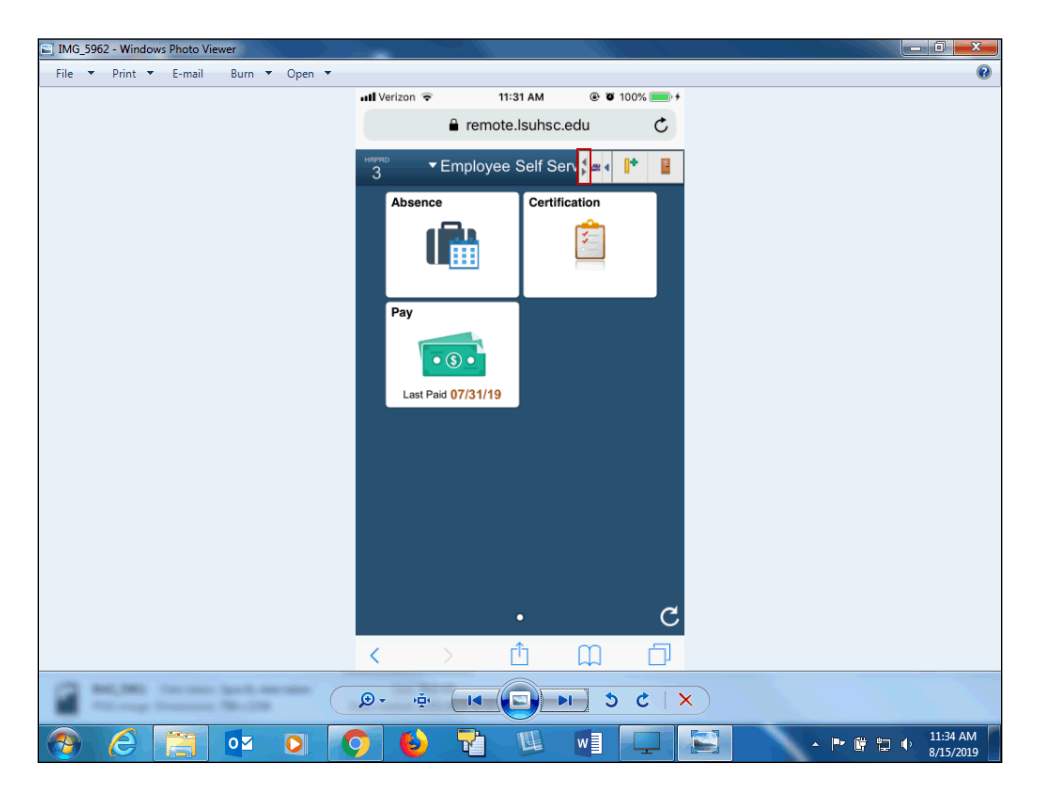

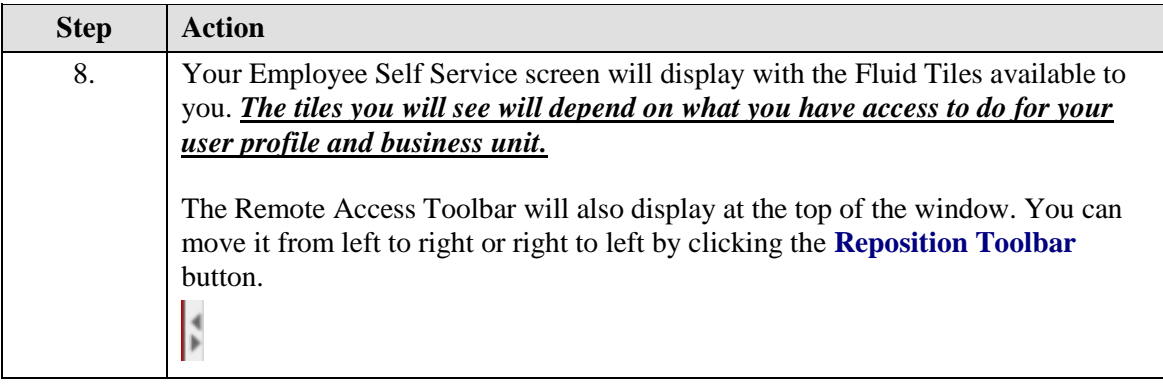

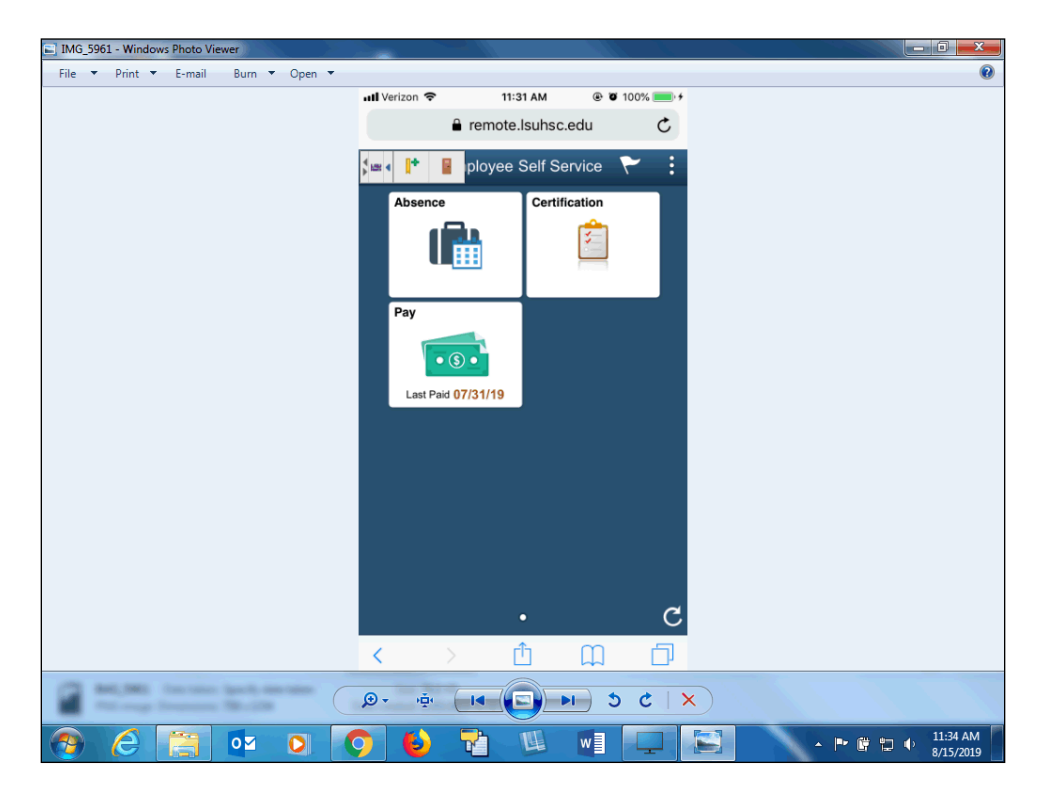

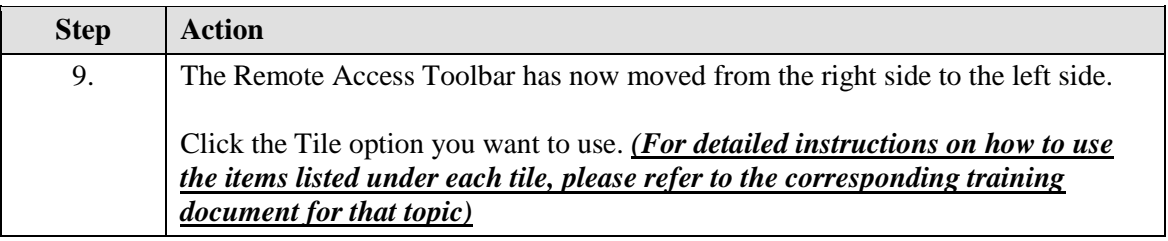

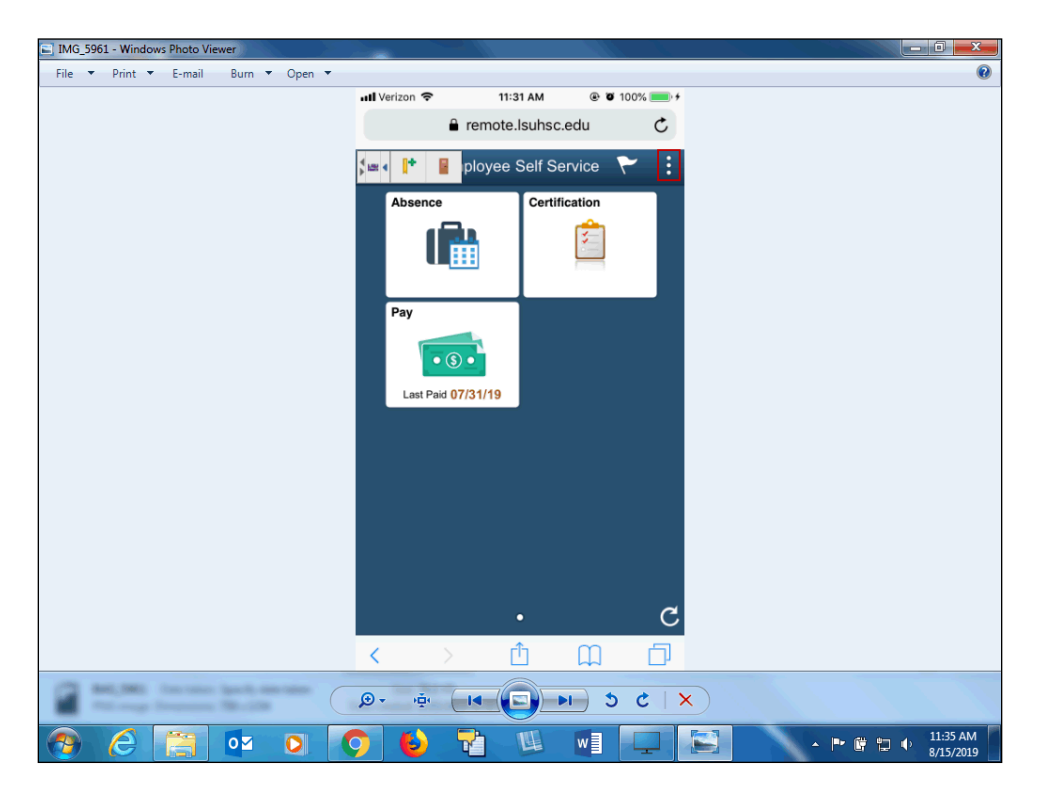

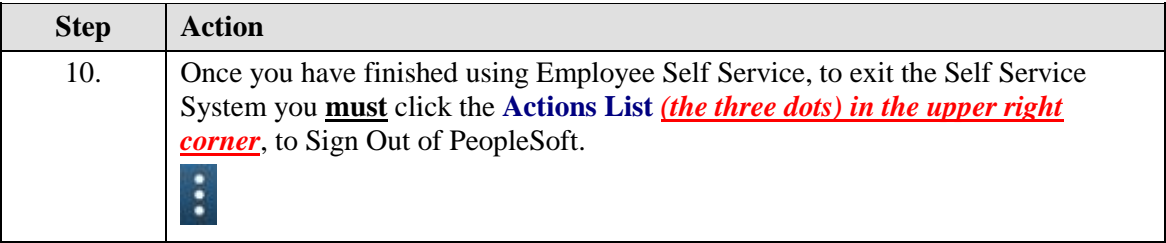

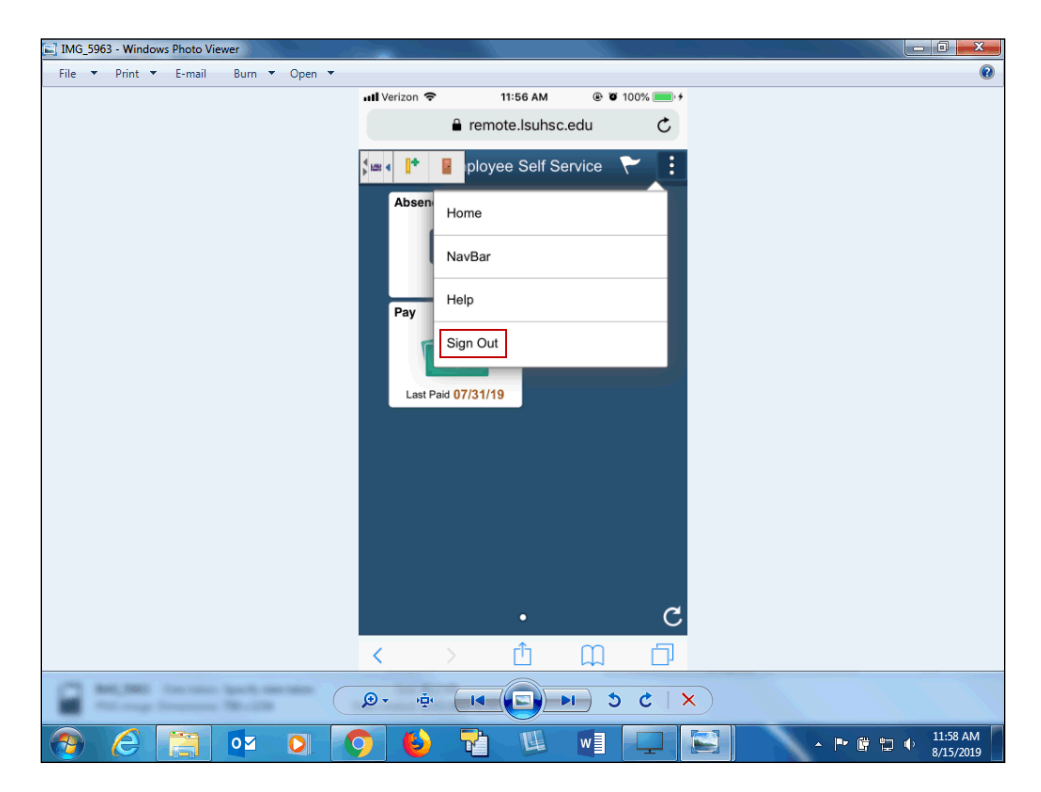

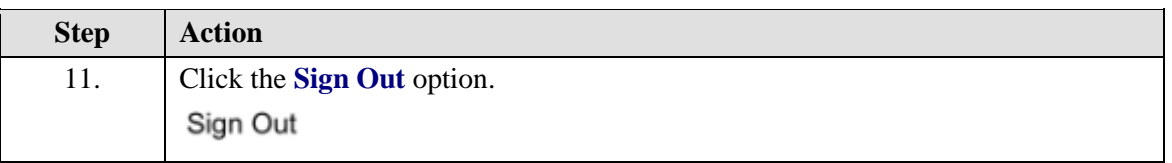

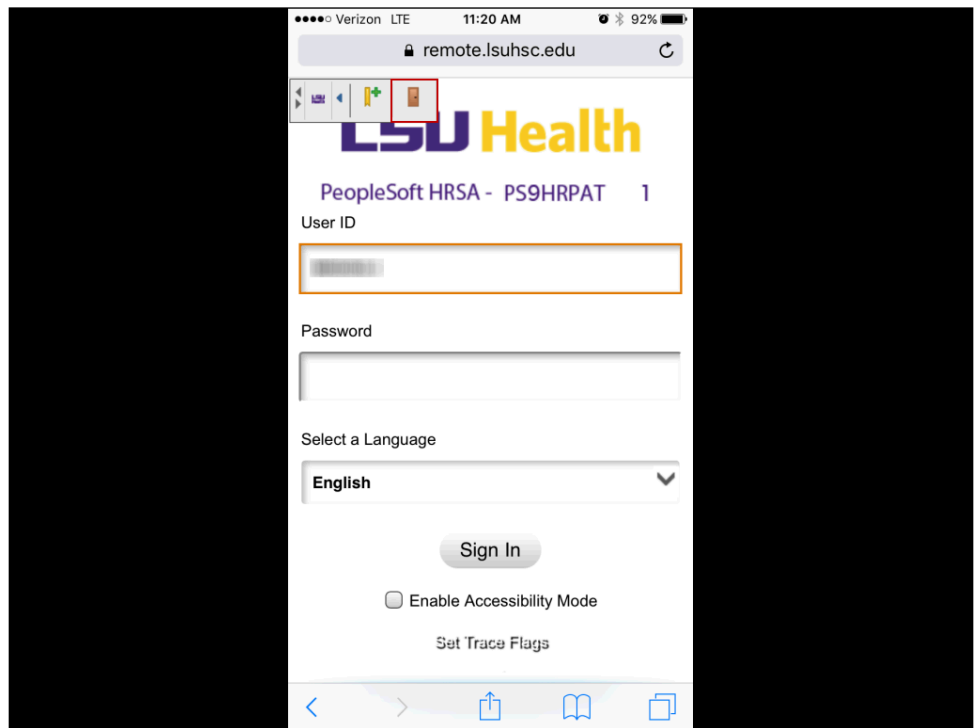

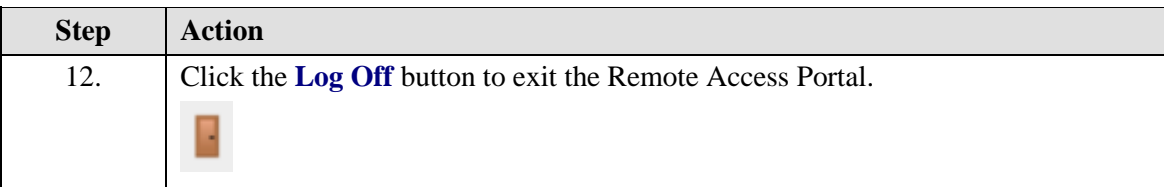

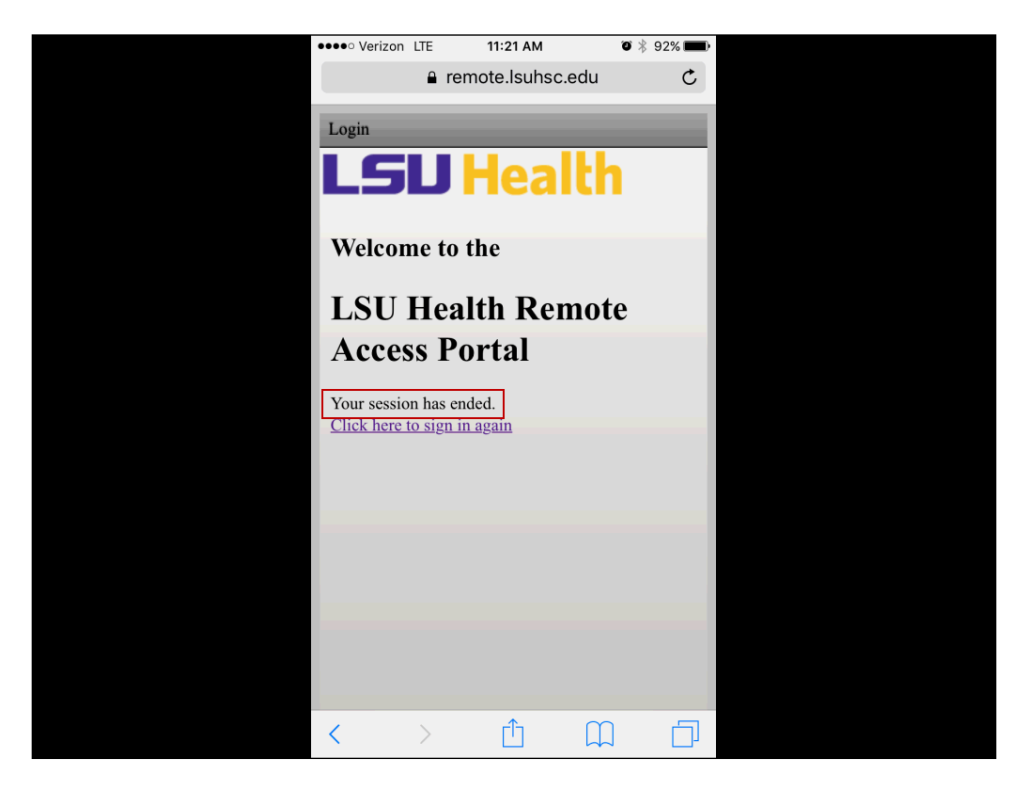

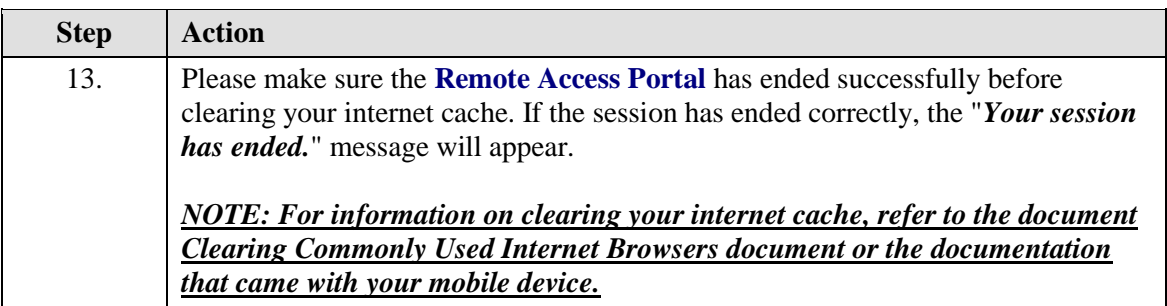

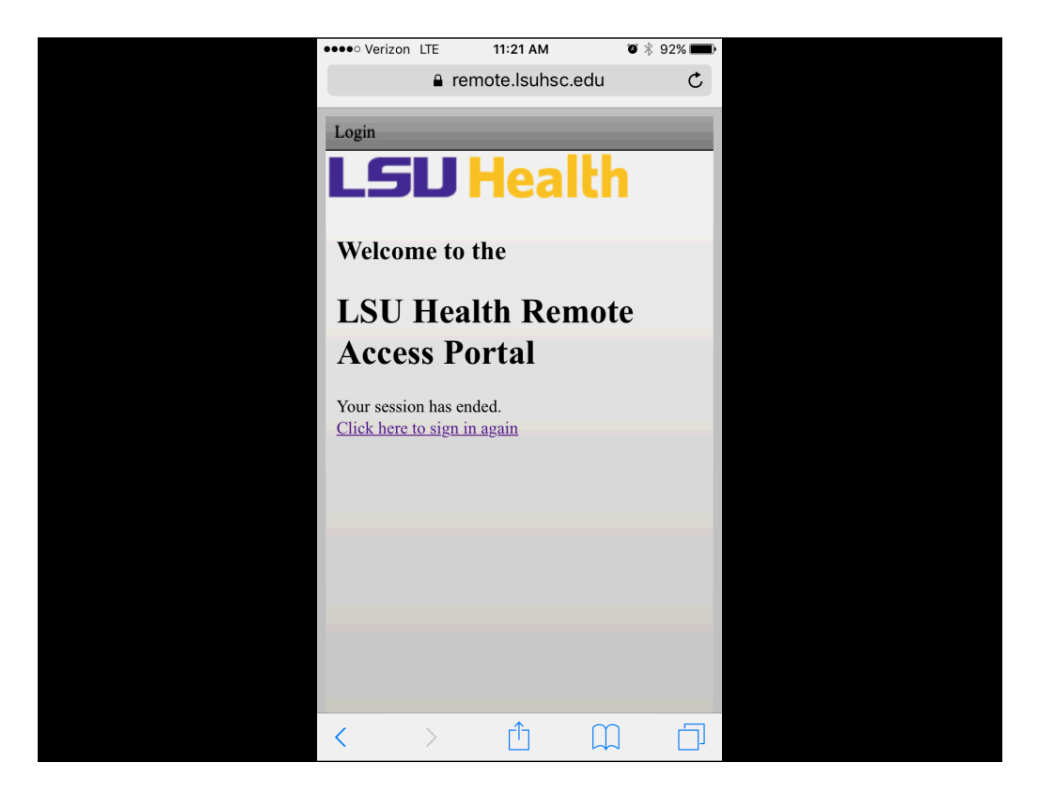

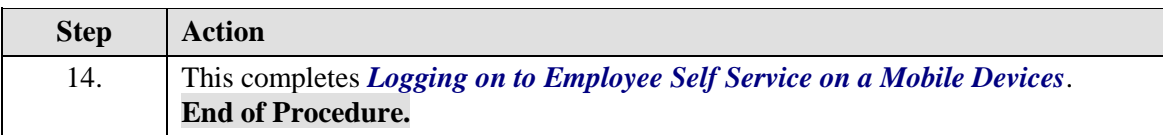